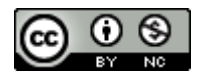

# **O USO DO SOFTWARE PACKET TRACER NA POTENCIAÇÃO DO ENSINO DE REDES DE COMPUTADORES**

*THE USE OF PACKET TRACER SOFTWARE TO ENHANCE THE TEACHING OF COMPUTER NETWORKS*

*EL USO DEL SOFTWARE PACKET TRACER PARA MEJORAR LA ENSEÑANZA DE LAS REDES DE COMPUTADORES*

# **Rodrigo Petter**  $(D)$

Mestrado em Ensino de Ciências Exatas Coordenador de Operações de Tecnologia da Informação [rodrigopetter@hotmail.com](mailto:rodrigopetter@hotmail.com)

## **Márcia Jussara Hepp Rehfeldt DO**

Doutora em Informática na Educação Professora da Universidade do Vale do Taquari (UNIVATES) Docente do curso de Mestrado e de Doutorado em Ensino de Ciências Exatas [mrehfeld@univates.br](mailto:mrehfeld@univates.br)

#### **Resumo**

Este relato tem por objetivo descrever os resultados da exploração de atividades práticas, realizadas em um espaço não formal, com um grupo de seis profissionais da área da Tecnologia da Informação e Comunicação (TIC). O estudo, que é parte da pesquisa de mestrado do primeiro autor, foi desenvolvido em uma empresa de bebidas, com o intuito de explorar a potencialidade do *software Packet Tracer*. A pesquisa é do tipo qualitativa, com aproximações de estudo do caso. Os profissionais foram investigados quanto aos seus conhecimentos prévios, receberam informações para sanar lacunas acerca da temática e, por fim, foram desafiados a construir e a simular uma rede de computadores. Os resultados apontam que o *software* potencializou a exploração e a demonstração de conceitos teóricos de Redes de Computadores, permitiu aplicar atividades práticas e desafios reais para a capacitação de profissionais numa organização, bem como mostrou avanços e evoluções obtidos com o uso do *software*.

**Palavras-chave:** Tecnologia da Informação e Comunicação. Software. Capacitação Organizacional. Tecnologias.

**Recebido em:** 18 de fevereiro de 2022. **Aprovado em:** 10 de setembro de 2022.

Como citar esse artigo (ABNT):

PETTER, Rodrigo; REHFELDT, Márcia Jussara Hepp. O uso do software Packet Tracer na potenciação do ensino de Redes de Computadores. **Revista Prática Docente**, v. 7, n. 3, e22069, 2022. <http://doi.org/10.23926/RPD.2022.v7.n3.e22069.id1571>

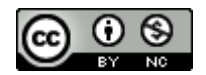

#### **Abstract**

This report aims to describe the results of the exploration of practical activities, carried out in a non-formal space, with a group of six professionals in the field of Information and Communication Technology (ICT). The study is part of the first author's master's research and was developed in a beverage company, in order to explore the potential of the Packet Tracer software. The research is qualitative, with case study features. Professionals were investigated regarding their previous knowledge, received information to fill gaps on the subject and were challenged to build and simulate a Computer Network. The results indicate that the software enhanced the exploration and demonstration of theoretical concepts of Computer Networks, allowed the application of practical activities and real challenges for the training of professionals in organization, as well as showed advances and evolutions obtained with the use of the software.

**Keywords:** Information and Communication Technology. Software. Organizational Empowerment. Technologies.

#### **Resumen**

Este relato tiene como objetivo describir los resultados de la exploración de actividades prácticas, realizadas en un espacio no formal, con un grupo de seis profesionales en el campo de las Tecnologías de la Información y la Comunicación (TIC). El estudio és parte de la investigación de maestría del primer autor y fue desarrollado en una empresa de bebidas, con el fin de explorar el potencial del software Packet Tracer. La investigación es cualitativa, con aproximaciones metodológicas a los estudios de caso. Los profesionales fueron investigados sobre sus conocimientos previos, recibieron información para llenar vacíos sobre el tema y fueron desafiados a construir y simular una red informática. Los resultados indican que el software potenció la exploración y demostración de conceptos teóricos de Redes de Computadores, permitió la aplicación de actividades prácticas y desafíos reales para la formación de profesionales en organización, así como mostró avances y evoluciones obtenidos con el uso del software.

**Palabras clave:** Tecnologías de la Información y la Comunicación. Software. Empoderamiento Organizacional. Tecnologías.

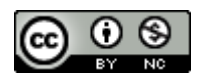

<sup>do</sup> 10.23926/RPD.2022.v<u>7.n3.e22069.id1571</u>

# **1 INTRODUÇÃO**

As Tecnologias de Informação e Comunicação (TICs), aliadas ao uso de *softwares,* vêm transformando nossa vida pessoal e profissional, bem como o ensino não formal. Devido a essa transformação, escolas e professores estão sendo desafiados, constantemente, a desenvolverem novas práticas, que podem agregar valor a seus processos de ensino e de aprendizagem. Tolentino e Silva (2019) e Moulin, Carvalho e Brião (2019) corroboram essa afirmação e relatam que as TICs vêm transformando a sociedade e conquistando a cada dia mais espaço, tanto nas salas de aulas quanto nas organizações. Os autores complementam que, devido a essa transformação, os profissionais da educação buscam especializar-se por meio da formação continuada, com o intuito de desenvolver competências, para integrar ferramentas em suas práticas de ensino e propiciar um ambiente diversificado, para que ocorra a aprendizagem.

Nesse cenário, foi desenvolvida uma pesquisa no Programa de Mestrado Profissional em Ensino de Ciências Exatas da Universidade do Vale do Taquari, num espaço não formal de ensino. Aqui estamos fazendo um recorte do primeiro e do oitavo encontro do estudo citado acima, considerados como o cerne do trabalho. Para melhor compreensão, apresentamos algumas informações acerca do local onde ela foi desenvolvida, os sujeitos do estudo e o que entendemos por espaço não formal.

A pesquisa foi realizada numa organização localizada na cidade de Lajeado/RS. O público-alvo do estudo foram seis profissionais do departamento de Tecnologia da Informação e Comunicação (TIC) das áreas de "Atendimento e Operações", de uma indústria de bebidas, na região do Vale do Taquari; portanto, externo à escola. Segundo Jacobucci (2008), o termo "espaço não formal" de ensino é utilizado por profissionais da área da educação para descrever lugares ou contextos fora dos muros da escola. Gohn (2006) complementa dizendo que esse ambiente fomenta o trabalho ou os saberes coletivos, exigindo dos professores múltiplas habilidades científicas e criatividade, para enfrentar a diversidade de situações fora do contexto escolar.

Assim, foi elencado o seguinte objetivo geral do estudo: "Como potencializar o ensino de Redes de Computadores em um espaço não formal, com o uso do *software Packet Tracer*?" Para alcançá-lo, um dos objetivos específicos foi: "Desenvolver atividades práticas ou projetos reais para aprimorar o ensino de Redes de Computadores". Nesse sentido, o objetivo deste relato é descrever como ocorreu a exploração de atividades práticas com um grupo de seis profissionais da área de TI.

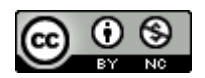

<sup>doj</sup> 10.23926/RPD.2022.v<u>7.n3.e22069.id1571</u>

Considerando este cenário, apresentamos, na sequência, noções referentes a Espaço não formal de Ensino, Redes de Computadores e *software Packet Tracer*.

# **2 REFERENCIAIS TEÓRICOS**

A educação não formal, para Gohn (2020), diz respeito àquela em que a aprendizagem ocorre no mundo da vida, extramuros escolares. No entendimento da autora, o ensino ocorre via processos de compartilhamento de experiências, por meio de atividades práticas voltadas à solução de problemas ou desafios, por meio do ensino de conteúdos que possibilitem ao indivíduo fazer a leitura do mundo e aplicá-los em seu contexto ou local de trabalho (foco deste estudo).

Ainda de acordo com Gohn (2020), a educação não formal é uma ferramenta importante no processo de formação e construção da cidadania, em qualquer nível social ou de escolaridade, mas destaca que é mais aderente aos jovens, o público-alvo deste estudo. Ademais, afirma que, pelo fato de a educação não formal ser menos estruturada e mais flexível, consegue atingir a atenção e o imaginário dos jovens, principalmente, em tempos de pandemia do coronavírus – Covid 19, contexto em que foi desenvolvido este estudo.

Nesse contexto não formal de ensino, revisitamos, junto aos profissionais de uma indústria de bebidas, conceitos de Redes de Computadores, que foram embasados em Marques da Silva (2021). Para esse autor, as Redes são de grande utilidade para a sociedade em geral. O autor destaca, ainda, que, na atualidade, é quase impossível ter um empreendimento, estudar, comunicar-se, sem estar conectado à *internet*, ou seja, sem estar conectado a uma Rede de Computadores. Ademais, acrescenta que as Redes de Computadores estão presentes na maior parte dos recursos que utilizamos, desde um simples acesso à *internet* para uma pesquisa no *Google,* na troca de mensagens ou vídeos, para assistir a um filme ou a uma série, a uma conferência ou a uma *live*, para o planejamento de uma viagem da família ou para jogar um *game on line*.

Marques da Silva (2021) complementa que, a fim de manter os serviços citados disponíveis aos usuários, a comunicação das Redes de Computadores segue algumas definições ou classificação. As mais conhecidas são: a) *PAN (Personal Area Network)*: uma rede doméstica, com espaço reduzido e com comunicação entre dispositivos de curta distância; b) *LAN (Local Area Network):* trata-se de uma rede limitada geograficamente, como uma sala de aula, um andar de um edifício ou uma sala de aula. Essas redes, geralmente, possuem alta taxa de transferência de dados e são geridas por administradores de redes; c) *WAN (Wide Area* 

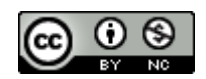

*Network):* consiste numa infraestrutura de rede que fornece acesso a outras redes. A WAN pública mais conhecida é a internet (rede mundial de computadores); d) *MAN (Metropolitan Area Network)*: trata-se de uma rede que abrange uma área física geograficamente maior que a de uma LAN, equivalente ao tamanho de uma cidade.

O autor supracitado ressalta, também, que as redes modernas são enquadradas em uma das classificações descritas acima e utilizam um dos três meios físicos listados: cabo de par trançado, fibra óptica ou rede sem fio. Com o uso desses meios físicos, é fornecido um canal aos elementos da rede (*switchs* e roteadores) e seus respectivos dispositivos (computadores, *notebooks*, *smartphones*, impressoras, entre outros), o que permite estabelecer a comunicação ou a transferência de mensagens/dados entre um dispositivo de origem e de destino. Marques da Silva (2021) acrescenta que a escolha de um dos meios físicos vai depender da quantidade de dados que devem ser transmitidos, a velocidade em que esses dados devem ser transmitidos e, por fim, o valor disponível para a aquisição, a instalação e a configuração dessa infraestrutura.

Para compartilhar os conceitos de Redes de Computadores com os profissionais da indústria de bebidas, introduzimos o *software Packet Tracer* neste estudo.

Segundo Cabarkapa (2015), o *software Packet Tracer* foi desenvolvido pela Cisco Systems Inc. e utilizado pela Cisco *Networking Academy Program* (CNAP), em provas de certificação de Redes de Computadores. O autor complementa que esse *software* consiste numa ferramenta de simulação, com um ambiente virtual interativo, em modo gráfico e texto. Acrescenta que também permite criar, configurar cenários realistas, injetar pacotes de dados, para simular a conectividade dos dispositivos e observar os resultados obtidos na Rede de Computadores.

Ademais, esse autor destaca que o *software Packet Tracer* também se aplica ao ensino, pois permite a criação e o desenvolvimento de atividades práticas, bem como é recomentado para administradores de redes projetarem e administrarem suas Redes de Computadores em organizações. Esse *software* provê uma gama de *swicths* e roteadores da Cisco, disponibiliza os principais meios físicos de comunicação (cabo de par trançado, fibra óptica ou rede sem fio) e conta com vários dispositivos, como computadores, *notebooks*, impressoras e servidores, para a simulação das Redes de Computadores.

Feita essa breve explicação de alguns conceitos, a seguir, apresentamos técnicas e atividades práticas desenvolvidas e aplicadas num espaço não formal, ou seja, numa indústria

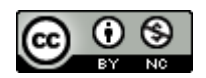

de bebidas. As atividades concentram-se no tema Redes de Computadores com uso do *software Packet Tracer*, que sustenta a análise dos resultados deste estudo.

# **3 METODOLOGIA**

O estudo, como um todo, teve abordagem qualitativa e a metodologia aproxima-se de um estudo de caso. Segundo Taquette e Borges (2021), a pesquisa qualitativa preocupa-se com um nível de realidade que não pode ser medido em números. A autora ainda esclarece que, nessa abordagem, também se busca a resolução de um problema, e que ela responde aos questionamentos que o pesquisador desenvolveu sobre o objeto. Conforme Yin (2005), o estudo de caso é uma investigação contemporânea dentro do seu contexto real. Assim, embasado nesses autores, o estudo de caso foi realizado no contexto particular de uma indústria de bebidas. Para tato, utilizamos atividades não numéricas e técnicas de coleta de dados como fotos ou prints de tela, vídeos ou gravações das aulas virtualizadas, comentários, relatos, registros computacionais e atividades práticas, realizadas no *software Packet Tracer.*

Apresentamos no Quadro 1, o planejamento de oito aulas da dissertação de mestrado do primeiro autor deste relato. Nele são descritas as atividades planejadas e os recursos utilizados para o desenvolvimento das aulas. Reiteramos que este estudo é um recorte da dissertação de mestrado do primeiro autor: portanto, são analisados apenas os resultados e as evoluções obtidas no primeiro e no oitavo encontro.

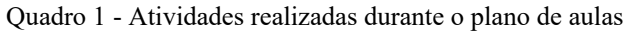

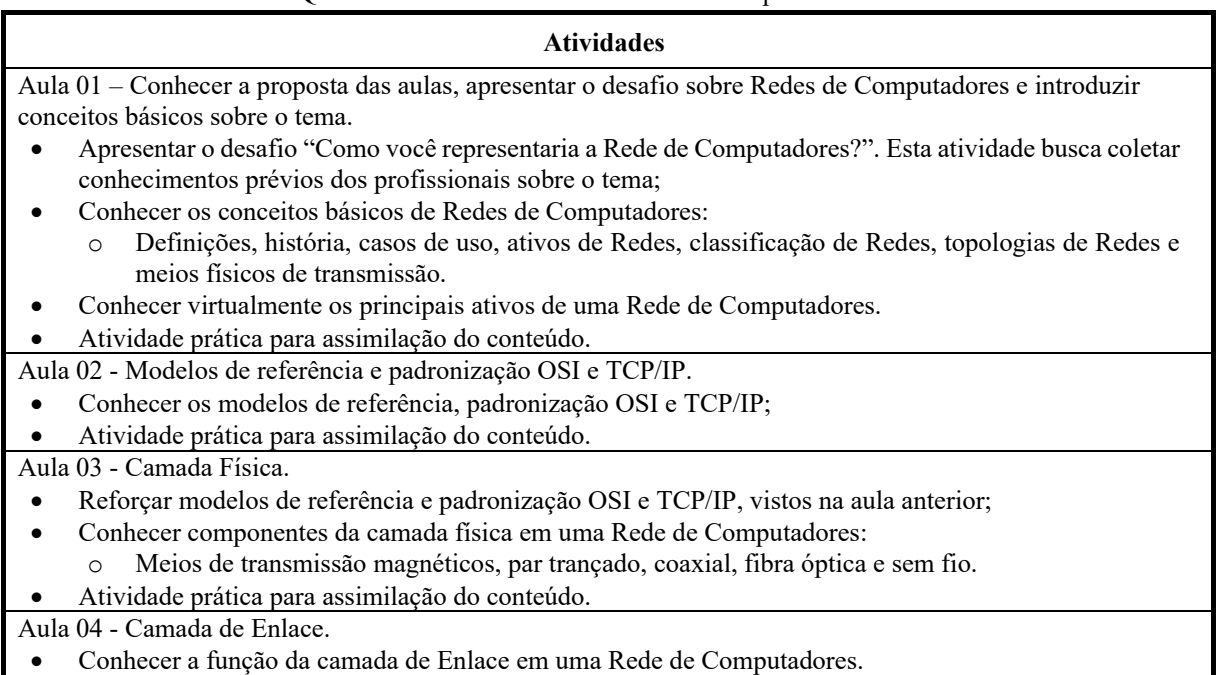

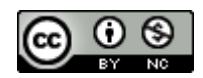

 $\bigcirc$  [10.23926/RPD.2022.v7.n3.e22069.id1571](http://doi.org/10.23926/RPD.2022.v7.n3.e22069.id1571)

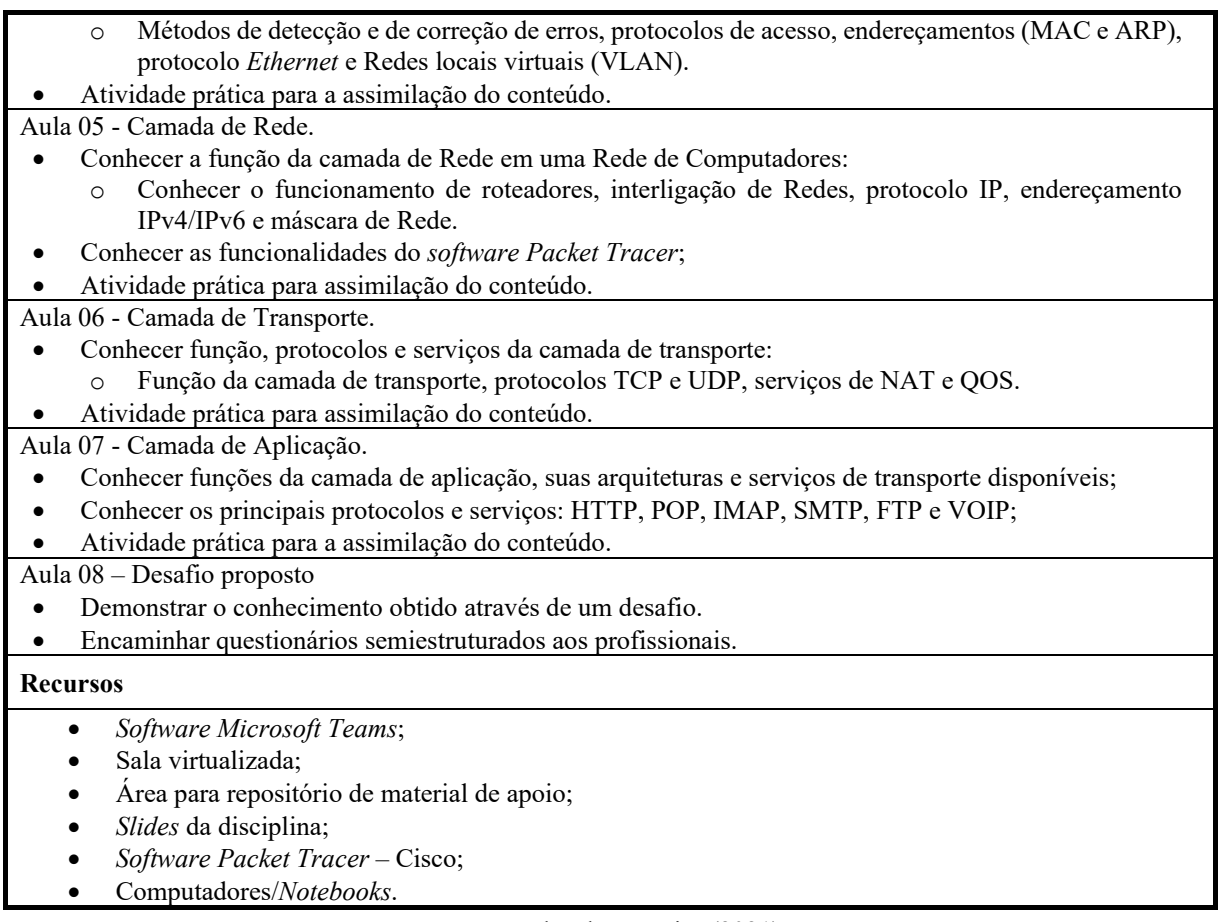

Fonte: Dados da pesquisa (2021).

A seguir, apresentamos as análises do primeiro e do oitavo encontro, com seus respectivos questionamentos, reflexões, relatos, comentários e com imbricações para justificar as nossas respostas, caso seja pertinente. Destacamos que, como este estudo foi realizado em meio à pandemia da Covid-19, nossos encontros foram realizados no formato de aulas virtualizadas, por meio do *software Teams*. Tal ação foi necessária para atender ao contexto no qual o primeiro autor do artigo e os profissionais desta pesquisa estavam inseridos. Frisamos que foram tomados todos os cuidados necessários ao longo deste estudo, para manter o anonimato dos profissionais envolvidos nesta pesquisa, bem como os cuidados relativos à pandemia.

Os encontros foram realizados em ordem cronológica, nos dias 20 de novembro de 2020 e 18 dezembro de 2020, com uso do *software Teams*.

No primeiro encontro, solicitamos aos profissionais que, de posse dos seus computadores ou *notebooks,* mantivessem as câmeras abertas para que houvesse maior cooperação ou interação e para facilitar a coleta de reações, expressões ou gestos de cada profissional.

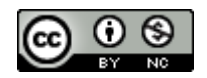

 $\overline{40}$  [10.23926/RPD.2022.v7.n3.e22069.id1571](http://doi.org/10.23926/RPD.2022.v7.n3.e22069.id1571)

Em seguida, sem abordar nenhum conteúdo, nem aplicar alguma atividade prática planejada, desafiamos os profissionais a sumarizarem seus conhecimentos prévios por meio de uma ilustração gráfica de uma Rede de Computadores fictícia, em uma janela de 40 minutos. Para este desafio, deixamos que, de forma criativa e individual, cada profissional utilizasse um Papel A3, lápis, pincel, borracha, régua ou algum aplicativo disponível no seu computador/*notebook* (*Paint, Word, Excel, PowerPoint*, entre outros).

O desafio proposto aos profissionais foi o seguinte:

"A **organização A** é uma prestadora de serviços de TI em franca expansão no território nacional. Fundada no ano de 2015, atualmente a **organização A** está sediada na capital gaúcha, Porto Alegre, com filiais em Curitiba, Florianópolis e Lajeado, possuindo um quadro funcional composto por aproximadamente 200 colaboradores e 600 clientes.

Apesar do atual cenário econômico, a **organização A** encontra-se em um momento bastante positivo, e nos últimos dois anos, tem registrado um crescimento médio de 30% a.a..

Devido a este crescimento, a **organização A** recentemente implantou um ERP - *Enterprise Resource Planning* (Sistema Integrado de Gestão Empresarial), para o gerenciamento de suas rotinas administrativas e das áreas de apoio. Este sistema de informação deverá estar disponível em todas as filiais com alta disponibilidade (dupla abordagem de comunicação), baixa latência e com garantia de que não haverá colisões ou perda de pacotes nas transações realizadas na Rede.

Visando integrar as unidades, garantir uma boa experiência aos usuários finais e aprimorar a segurança dos dados trafegados entre a matriz e suas filiais, a **organização A** está interessada em implementar o projeto que segue abaixo.

#### **Requisitos técnicos da Rede:**

Matriz – Porto Alegre: Rede 172.18.1.0/24, 1 roteador e 1 *switch*; Polo de Curitiba: Rede 172.18.2.0/24, 1 roteador e 1 *switch*; Polo de Florianópolis: Rede 172.18.3.0/24, 1 roteador e 1 *switch*; Polo de Lajeado: Rede 172.18.4.0/24, 1 roteador e 1 *switch*.

Número de dispositivos: no mínimo sete dispositivos distribuídos entre as unidades, dentre eles: computadores, *notebooks* e impressoras.

**Lembrete:** dupla abordagem de comunicação, ou seja, rotas redundantes na Rede.

O objetivo desse desafio foi coletar evidências sobre os conhecimentos prévios de cada

profissional, para, posteriormente, ao final do oitavo encontro, analisarmos e compararmos a evolução técnica de cada indivíduo.

Na sequência, introduzimos os conceitos básicos de Redes de Computadores: definições, história, casos de uso, ativos de Redes, classificação de Redes, topologias de Redes, meios físicos de transmissão para conhecermos virtualmente os principais ativos de uma Rede de Computadores.

Logo após, disponibilizamos aos profissionais uma atividade prática no *software Packet Tracer* apresentada na Figura 1.

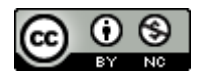

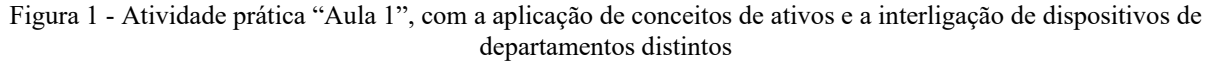

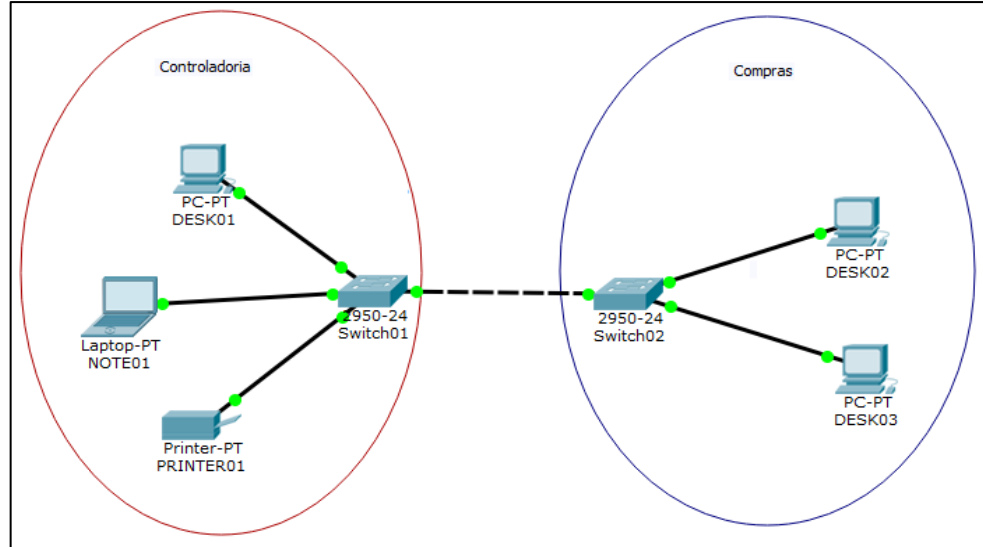

Fonte: Dados da pesquisa (2021).

Por meio desta atividade, tivemos nosso primeiro contato com o *software Packet Tracer*. Essa atividade prática foi demonstrativa, para orientar passo a passo os profissionais, para desenvolverem/criarem nossa primeira Rede de Computadores. Nesta atividade, respeitamos o tempo de cada profissional para inserir os *switchs, desktops*, *notebook*, impressora, notas das especificações técnicas em cada elemento e parametrizá-los via *interface* gráfica ou linha de comando (IP e Máscara), interligar as sub-redes com seus respectivos meios físicos (Cabo UTP ou Fibra Óptica), estabelecendo, assim, a comunicação e, por fim, testar a conectividade entre cada um dos dispositivos da Rede de Computadores.

No oitavo encontro, os profissionais já haviam assimilado o conteúdo de Redes de Computadores e estavam aptos a desenvolverem um desafio, usando o *software Packet Tracer*. Nesta atividade prática, apresentada na Figura 2, os profissionais foram desafiados a construir uma Rede de Computadores com alta disponibilidade, com interligação de quatro sub-redes fisicamente distintas, com alta *performance*, com segmentação de VLANs e sem ruídos ou perdas na comunicação estabelecida entre os dispositivos.

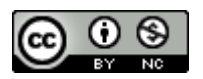

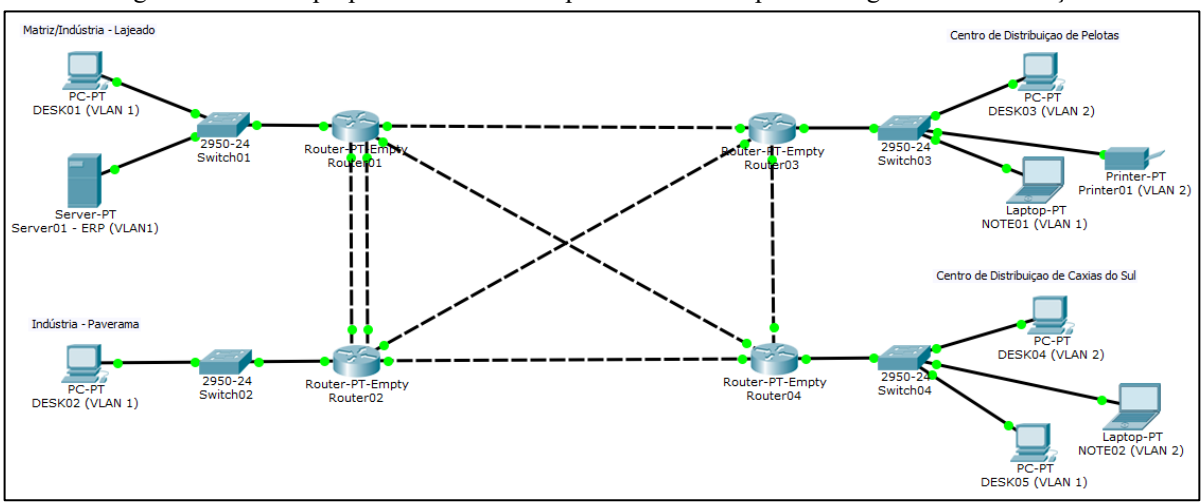

Figura 2 - Desafio proposto: Rede de Computadores com dupla abordagem de comunicação

Fonte: Dados da pesquisa (2021).

Neste desafio, ilustrado na Figura 2, reiteramos que os profissionais tiveram que demonstrar conhecimentos e habilidades para construir uma Rede de Computadores com dupla abordagem de comunicação, para o transporte dos pacotes de dados entre os dispositivos das sub-redes Matriz/Indústria – Lajeado e Indústria Paverama - RS. Para a atividade prática, foram disponibilizados aos profissionais os requisitos técnicos abaixo:

- Matriz/Indústria Lajeado: Sub-rede 172.18.1.0/24;
- Indústria Paverama RS: Sub-rede 172.18.2.0/24;
- Centro de Distribuição Pelotas RS: Sub-rede 172.18.3.0/24;
- Centro de Distribuição Caxias do Sul RS: Sub-rede 172.18.4.0/24.

Salientou-se que a comunicação entre os dispositivos das sub-redes Matriz/Indústria – Lajeado, Indústria de Paverama, Centro de Distribuição Pelotas e Centro de Distribuição de Caxias do Sul deveria ser transparente, ou seja, o dispositivo de origem deveria atingir os demais dispositivos da Rede, sem quedas ou ruídos na comunicação (não poderá ocorrer perda de dados na transferência dos pacotes). O teste de conectividade e de comunicação para obter êxito no desafio poderia ser realizado por meio do comando "ping" ou recurso de PDU do *software Packet Tracer*.

Para o desenvolvimento e a conclusão desta atividade prática com uso do *software Packet Tracer*, foi disponibilizada, inicialmente, a janela de 1h30 min.

A seguir, detalhamos como foi realizada a análise e apresentamos os resultados obtidos nos dois encontros citados pelo primeiro autor desta pesquisa.

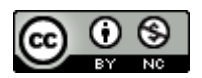

## **4 RESULTADOS**

Nesta seção, descrevemos os resultados obtidos, ao compararmos a execução das atividades práticas realizadas no primeiro e no oitavo encontro deste estudo. Apresentamos, também, questionamentos, relatos, reflexões, comentários com imbricações, a fim de justificar nossas respostas quando pertinente.

No primeiro encontro, realizado no dia 20 de novembro de 2020, em uma sala virtualizada com uso do *software Teams,* apresentamos aos seis profissionais de uma indústria de bebidas, o desafio de representar uma Rede de Computadores.

Nesse momento, durante a execução da atividade prática, ocorreram alguns questionamentos como está ilustrado no Quadro 2.

Quadro 2 –

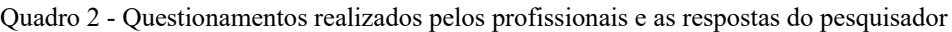

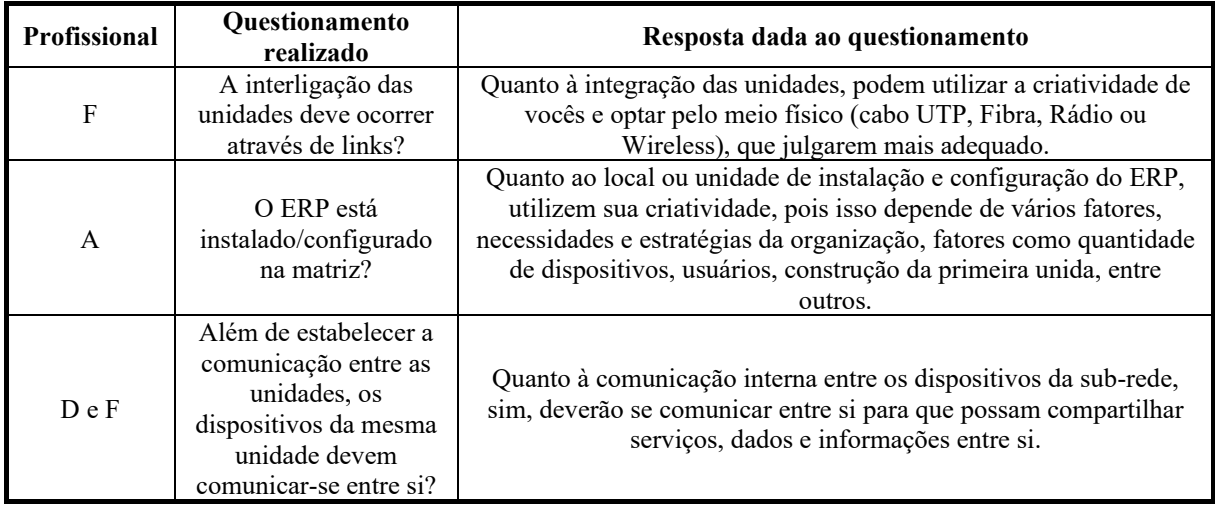

Fonte: Dados da pesquisa (2021).

Tais questionamentos foram pertinentes para esclarecer o escopo, direcionar a atividade e levantar, por meio de um desenho técnico, o conhecimento prévio de cada profissional sobre Redes de Computadores. Os resultados desta atividade prática estão sendo ilustrados na Figura 3, 4 e 5, a seguir.

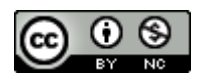

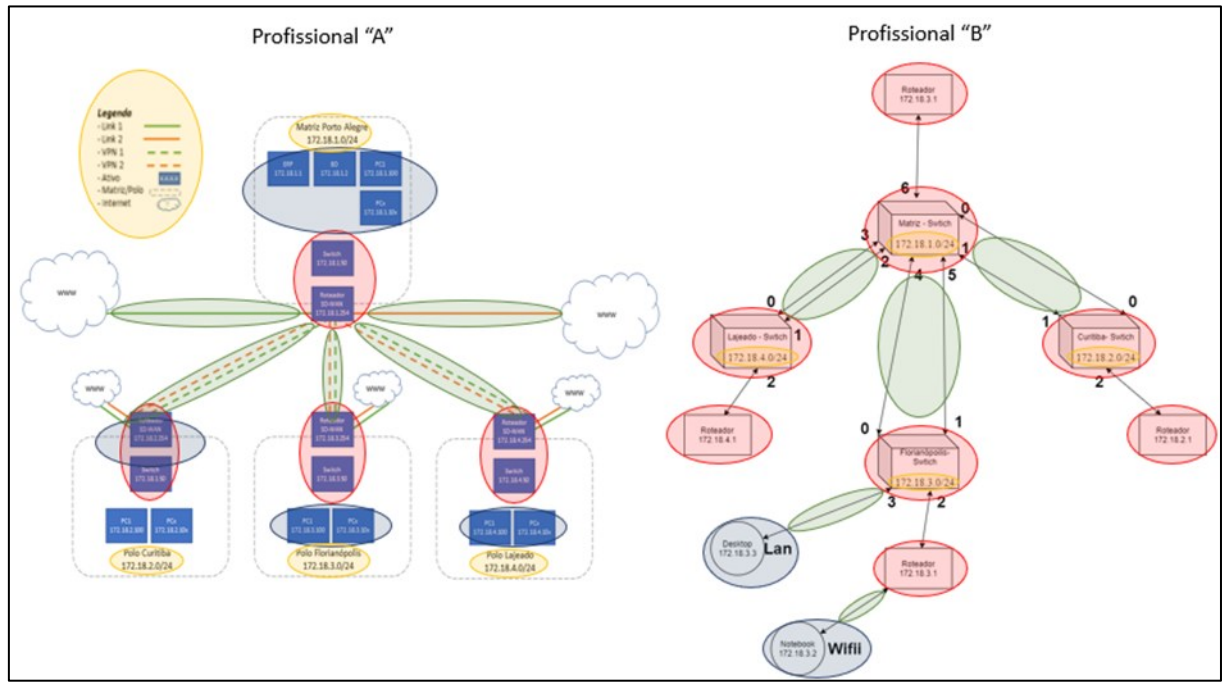

Figura 3 - Desenhos técnicos desenvolvidos pelos profissionais "A e B" no primeiro encontro

Fonte: Dados da pesquisa (2021).

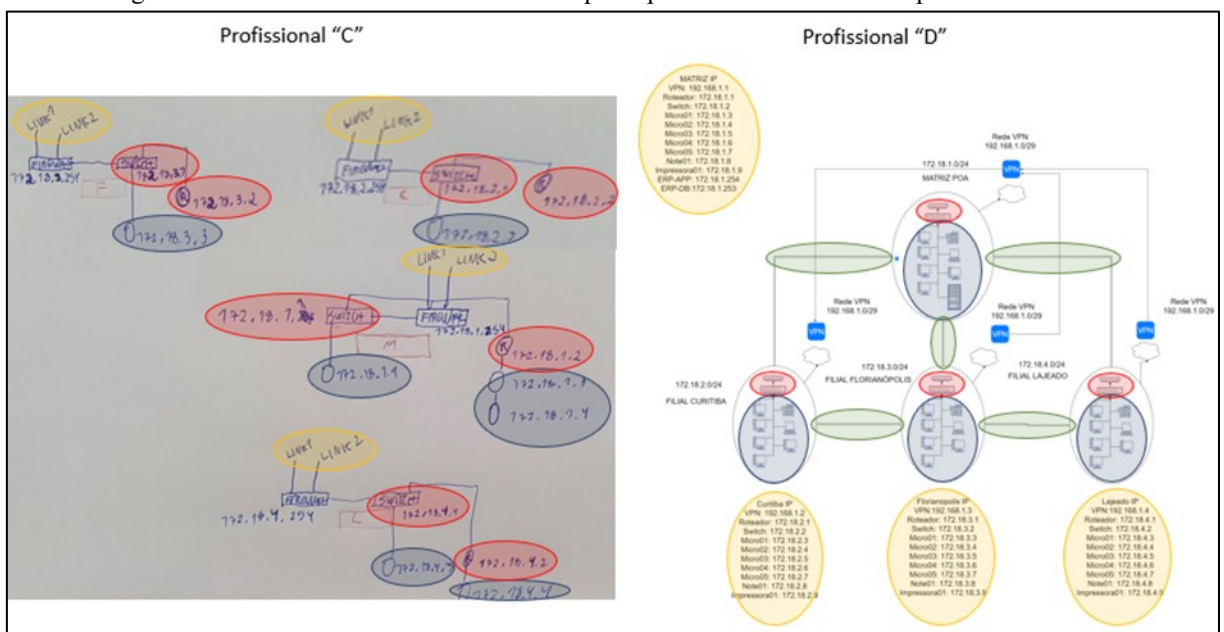

Figura 4 - Desenhos técnicos desenvolvidos pelos profissionais "C e D" no primeiro encontro

Fonte: Dados da pesquisa (2021).

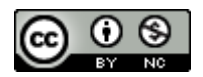

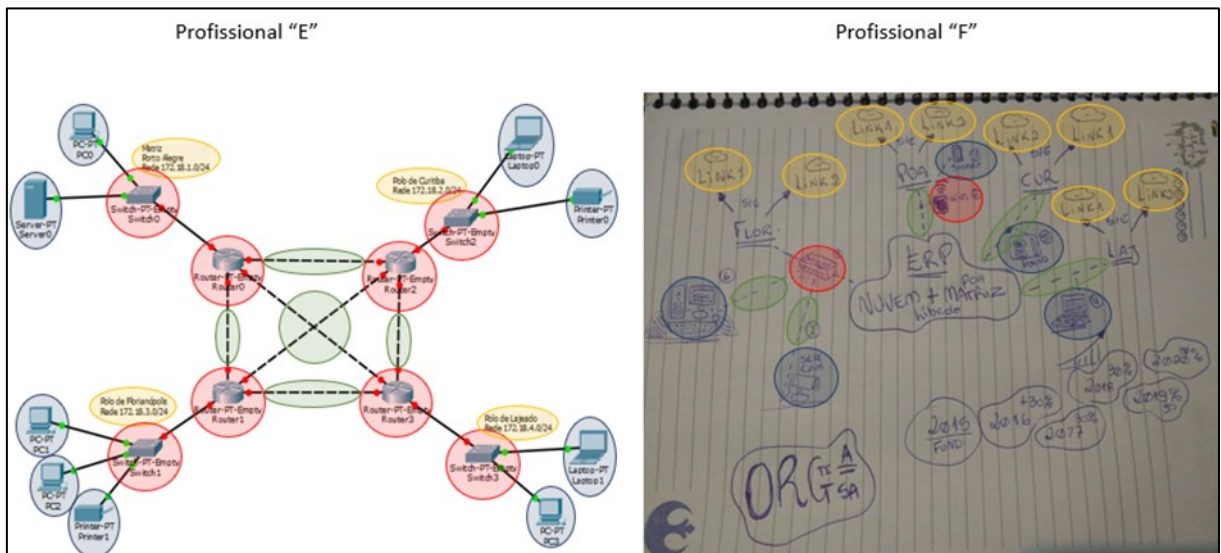

Figura 5 - Desenhos técnicos desenvolvidos pelos profissionais "E e F" no primeiro encontro

Fonte: Dados da pesquisa (2021).

Nos desenhos técnicos apresentados nas Figuras 3, 4 e 5, é possível perceber que os profissionais possuem conhecimentos prévios sobre o tema, ao ilustrarem os seguintes elementos: a) *Switchs* ou roteadores destacados com um círculo ou elipse na cor "vermelha"; b) Dispositivos destacados com um círculo ou elipse na cor "azul"; c) Conexões para interligações das sub-redes destacadas, com um círculo ou elipse na cor "verde"; e d) Documentação ou anotações de todos os elementos citados nos itens anteriores, para facilitar a compreensão das Redes de Computadores, as quais estão destacadas com um círculo ou elipse na cor "laranja". De acordo com Mendes (2020), o conhecimento prévio de tais elementos, dispositivos, meios físicos e recursos pode facilitar a compreensão ou a construção de Redes de Computadores. Além disso, é possível evidenciar que, para o desenvolvimento dessa prática, os profissionais "C e F" utilizaram como recursos papel e caneta. Já os demais - a maioria utilizaram recursos computacionais para a realização da atividade. O profissional "A" utilizou o *software Power Point*; o profissional "B", o *software Lucidchart*; o profissional "D", o *software Vision;* e o *software Packet Tracer*, que merece um destaque, foi utilizado pelo profissional "E". Reforçamos que este *software,* o *Packet Tracer,* foi utilizado ao longo das aulas planejadas para esta pesquisa.

Após a entrega dos desenhos técnicos, tivemos um momento em que, no papel de pesquisador, fizemos alguns questionamentos. A primeira pergunta: a) "Em algum momento, durante sua formação, nos cursos técnicos ou de graduação, algum professor ou pesquisador pediu que vocês externassem seus conhecimentos prévios sobre determinado tema que iriam aprender?" Todos os profissionais, sem exceção, responderam "Não/Nunca". A segunda

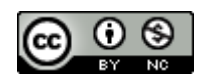

pergunta: b) Vocês acreditam que esta atividade e/ou prática foi bem-sucedida e conduzida para termos uma fotografia do conhecimento prévio de cada um de vocês sobre Redes de Computadores?" Todos os profissionais, sem exceção, responderam "Sim/Acreditamos". Queremos destacar, no entanto, a fala do profissional "D", pois afirmou que "contribuiu para sua autoavaliação"; a do "A", o qual acredita que a "prática estabelece um nivelamento de conhecimento para a evolução da pesquisa/disciplina e para obter êxito no final do oitavo encontro", ou seja, eles acreditaram que seria perceptível o aprimoramento do ensino e dos conhecimentos de cada profissional com relação ao tema.

Ressaltamos que essa atividade permitiu que se "tirasse uma fotografia" dos conhecimentos prévios de cada um dos profissionais sobre o tema "Redes de Computadores", fotografia esta que foi imprescindível para avaliar, ao final do oitavo encontro, a evolução dos profissionais quanto aos conhecimentos relativos às Redes de Computadores. Marques da Silva (2021) salienta que, para um ensino voltado às Redes de Computadores, o professor deve buscar, por meio de técnicas ou atividades, os conhecimentos que o aluno já possui sobre o tema. O autor acrescenta que, para sua evolução no ensino, além dos conhecimentos prévios, também devem ser consideradas as relações e trocas de ideias entre colegas e amigos, as quais podem favorecer o aprimoramento do seu conhecimento em sala de aula.

A seguir, a primeira atividade prática com uso do *software Packet Tracer,* apresentada nas Figuras 6, 7 e 8. Essa atividade foi demonstrativa, ou seja, o primeiro autor, no papel de professor, demonstrou passo a passo como desenvolver/criar uma Rede de Computadores, respeitando o tempo de cada profissional para a inserção, a parametrização, a conectorização e os testes de comunicação entre cada um dos dispositivos ou elementos da Rede.

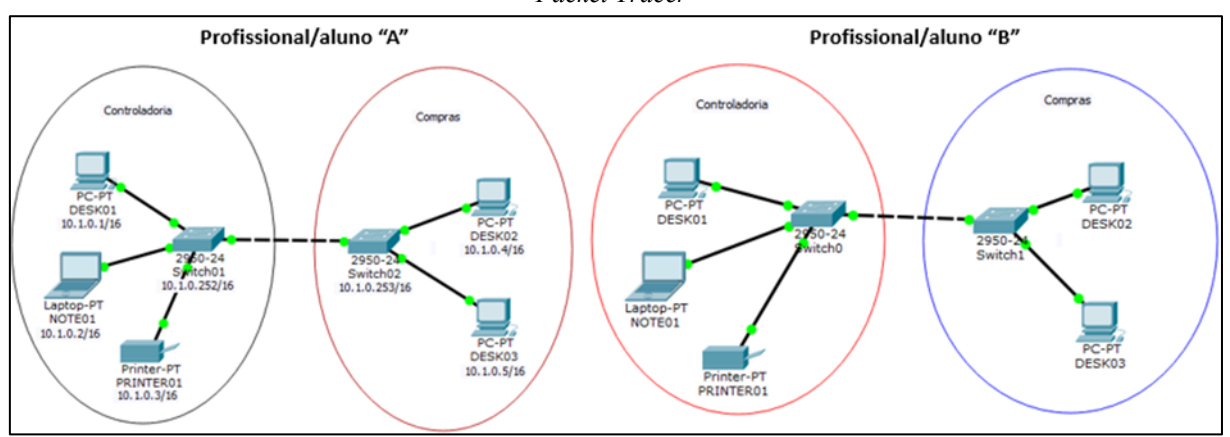

Figura 6 - Projetos desenvolvidos pelos profissionais "A e B" na primeira atividade prática com uso do software *Packet Tracer*

Fonte: Dados da pesquisa (2021).

Instituto Federal de Mato Grosso - *Campus* Confresa Revista Prática Docente. v. 7, n. 3, e22069, set/dez 2022. **Pandez Accelerator (Revista Prágiona**) **14** 

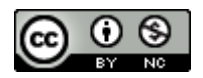

Figura 7 - Projetos desenvolvidos pelos profissionais "C e D" na primeira atividade prática com uso do software *Packet Tracer*

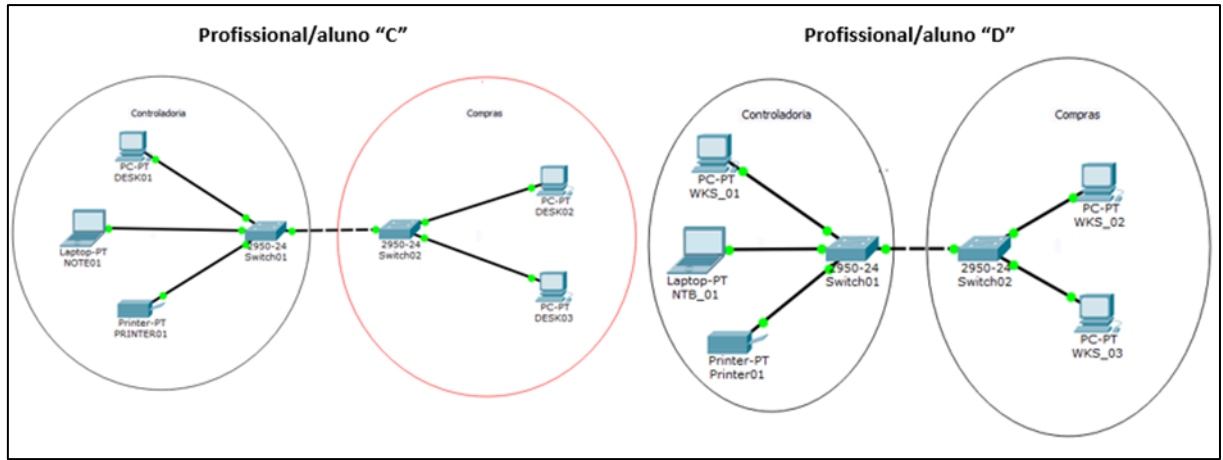

Fonte: Dados da pesquisa (2021).

Figura 8 - Projetos desenvolvidos pelos profissionais "E e F" na primeira atividade prática com uso do software *Packet Tracer*

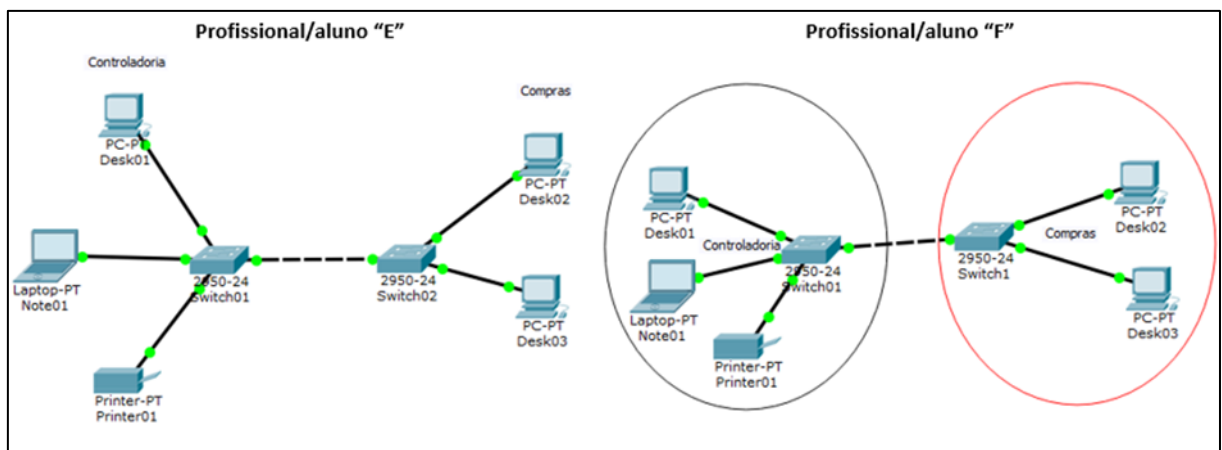

Fonte: Dados da pesquisa (2021).

Ao analisar e comparar as Figuras 6, 7 e 8, desenvolvida pelos profissionais, com a Figura 1, proposta por nós como atividade prática, é possível evidenciar que os profissionais inseriram os elementos (*switchs*, dispositivos e meios físicos) na área de trabalho do *software Packet Tracer,* com êxito. Além disso, compreenderam a importância de adicionar notas das especificações técnicas em cada elemento, (ao diferenciarem as sub-redes "controladoria e compras", ao definirem os nomes dos dispositivos com seus respectivos IP's e Máscaras), bem como utilizaram as notas para facilitar a parametrização desses dispositivos, via interface gráfica ou por linhas de comando (IP e Máscara); estabeleceram a conexão dos dispositivos/elementos com seus respectivos meios físicos (cabo UTP), interligaram sub-redes; e testaram a conectividade/comunicação entre cada um dos dispositivos da Rede de

Instituto Federal de Mato Grosso - *Campus* Confresa Revista Prática Docente. v. 7, n. 3, e22069, set/dez 2022. **Frankland Mars (Brankland 115**)

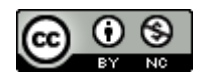

# $\bigcirc$  [10.23926/RPD.2022.v7.n3.e22069.id1571](http://doi.org/10.23926/RPD.2022.v7.n3.e22069.id1571)

Computadores. Dessa forma, consideramos que os profissionais vivenciaram e exploraram os recursos do *software Packet Tracer,* num contexto real de Redes de Computadores, ao escolherem, inserirem, parametrizarem e testarem a comunicação entre os elementos e dispositivos da Rede. Segundo Mendes (2020), todo e qualquer dispositivo que ingressar na Rede de Computadores receberá um endereço físico (IP e Máscara). Esses endereços podem variar, conforme o desenho técnico ou o projeto previamente definido pelo administrador ou pelo analista da Rede. O autor complementa que, por meio deste endereço físico, o dispositivo conseguirá ingressar na Rede, poderá compartilhar dados, bem como estabelecer a comunicação com os demais equipamentos da Rede.

Após a demonstração e o término da atividade, destacamos, em especial, as perguntas: a) profissional "F": "como faço para excluir ou sobrescrever o IP do *switch,* via interface de linha de comando?"; b) profissional "E": "como faço para reiniciar, via linha de comando, o *switch*?"; e c) profissional "F": "como faço para salvar as configurações do *switch,* mesmo que ele seja desenergizado ou reiniciado?" Todos os questionamentos levantados acima foram demonstrados na prática, com o uso do *software Packet Tracer,* seguindo estes procedimentos: a) Para sobrescrever o IP do *switch* via linha de comando, você deverá acessar as configurações do *switch*, ingressar na aba "CLI", pressionar a tecla "*Enter*" do teclado para ativar o modo texto, digitar "*enable*" e pressionar novamente a tecla "*Enter*" do teclado, digitar "configure" e pressionar a tecla "*Enter*" do teclado, digitar "*ip host*" + endereço lógico do elemento a ser definido + máscara lógica a ser definida para o elemento (ex.: *ip host* 172.18.3.254 255.255.255.0); b) Para reiniciar o *switch*, você deverá acessar as suas configurações, ingressar na aba "CLI", pressionar a tecla "*Enter*" do teclado para ativar o modo texto, digitar "*enable*" e pressionar novamente a tecla "*Enter*" do teclado, digitar "*reload*" + pressionar a tecla "*Enter*" + confirmar a operação, pressionando a tecla "*Enter*" novamente e aguardar, por aproximadamente 30 segundos, a reinicialização completa do equipamento; c) Para gravar as configurações do *switch* e garantir que as parametrizações já setadas anteriormente não sejam perdidas numa situação de desenergização ou reinicialização do equipamento, você deverá acessar suas configurações, ingressar na aba "CLI", pressionar a tecla "*Enter*" do teclado, para ativar o modo texto, digitar "*enable*" e pressionar a tecla "*Enter*" do teclado, digitar "*copy running-config startup-config*", pressionar a tecla "*Enter*" e confirmar o salvamento das configurações de inicialização do equipamento, pressionando novamente a tecla "*Enter*".

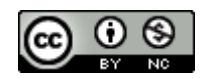

Analisando os questionamentos e as reflexões citadas anteriormente, evidencia-se que todas as perguntas foram em torno do elemento "*switch*", um elemento com funcionalidades e recursos complexos, como interligação, controle e gerenciamento do tráfego de dados trocados entre os dispositivos da Rede. Os questionamentos dos profissionais demonstram que eles prestaram atenção, identificaram que tais necessidades ou manutenções podem ser necessárias na rotina de um administrador de Redes e quiseram aproveitar a oportunidade para irem além do conteúdo planejado e proposto pelo primeiro autor do artigo, para o primeiro encontro. Tais parametrizações citadas são úteis para o administrador de Redes sustentar e gerenciar as Redes de Computadores nas organizações. Por esse motivo e pelo fato de o primeiro autor possuir a vivência e a experiência prática, ao receber os questionamentos, ele prontamente respondeu de forma prática, com uso do *software Packet Tracer* a cada um deles, conforme relatado acima. O elemento citado nesta análise é o *switch*. Para Tanenbaum (2011), esse elemento exerce funções relevantes numa Rede, como interligar, controlar e gerenciar o tráfego do pacote de dados trocado entre os dispositivos. Ainda, segundo o autor, o *switch* é capaz de identificar o endereço físico, a porta à qual o dispositivo está conectado e guardar estas informações internamente, em sua memória, para uso futuro. Assim, quando o *switch* receber um dado de um computador, *notebook*, impressora ou *smartphone* para ser transmitido, ele saberá qual o destino e por qual porta o dado deve ser enviado.

Por fim, foi questionado, "como foi nosso primeiro encontro, foi cansativo/maçante?" O profissional "F" comentou que considerou muito interessante a evolução da aula, por termos conseguido aliar a teoria com a prática e destacou que o formato EAD também facilitou o compartilhamento de ideias e/ou informações. Outro ponto favorável mencionado foi conhecer os elementos virtualmente, por meio de imagens e, em seguida, já podermos simular as configurações e os recursos desses elementos virtuais no *software Packet Tracer,* para a assimilação do conteúdo. As considerações expostas pelo profissional reforçam a importância de conciliar casos ou problemas reais do cotidiano de um administrador de Rede para a sua qualificação, formação e atuação no mercado de trabalho. As afirmações de Rabelo e Lima (2021) corroboram as citadas acima. Segundo esses autores, desenvolver a relação teoriaprática na formação profissional exige experiência do docente, no campo de trabalho e de pesquisa. Ela geralmente ocorre em disciplinas que permitam vivenciar os possíveis incidentes e problemas tratados no local de trabalho de um analista ou administrador de Redes.

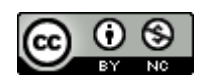

No oitavo encontro, realizado no dia 18 de dezembro de 2020 com o uso do *software Teams*, depois de estudarmos os modelos de referência, as padronizações OSI, TCP/IP e as camadas de uma Rede de Computadores, iniciamos a atividade prática planejada no nosso plano de aulas, disponibilizada na Figura 2. Nesse momento, os profissionais foram desafiados a demonstrar seus conhecimentos e habilidades, adquiridos ao longo da "disciplina". A atividade consiste em construir uma Rede de Computadores no *software Packet Tracer*, com alta disponibilidade, interligando quatro sub-redes fisicamente distintas, sem ruídos, com alta performance e com fluidez na comunicação estabelecida entre os dispositivos.

Para esse desafio, concedemos 1h30min aos profissionais. O primeiro a findar a atividade foi o profissional "C", que levou exatamente uma hora. Na sequência, o profissional "B" concluiu em 1h10min; os profissionais "A e F" finalizaram em 1h18min; os profissionais "D e E" também finalizaram dentro do tempo estipulado, em 1h24min. A diferença de tempo entre o primeiro profissional a concluir e o último foi de 24 minutos. Para este desafio, consideramos a afirmação "se respeitar o tempo ou espaço do aluno, a educação tem maior possibilidade de se desenvolver conectada à realidade do indivíduo" (PUERTA e AMARAL, 2008, p. 7).

A seguir, retomamos um ponto destacado anteriormente: "os profissionais foram desafiados a demonstrar seus conhecimentos e habilidades, adquiridas ao longo da disciplina". Nas Figuras 9 e 10, destacamos e apresentamos um comparativo entre os conhecimentos dos profissionais "C e F", coletados no primeiro encontro e o desafio proposto para a aula do oitavo encontro.

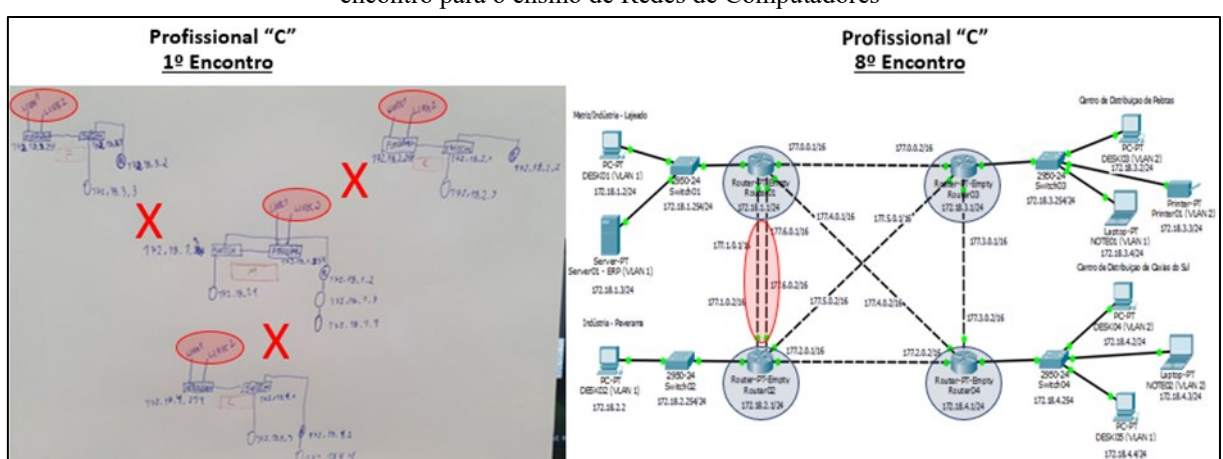

Figura 9 - Comparativo entre os desenhos técnicos realizados pelo profissional "C" no nosso primeiro e oitavo encontro para o ensino de Redes de Computadores

Fonte: Dados da pesquisa (2021).

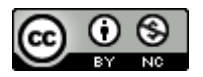

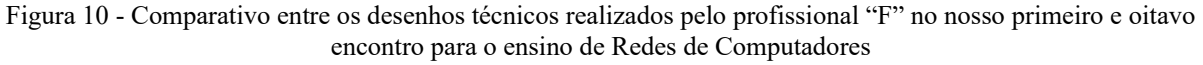

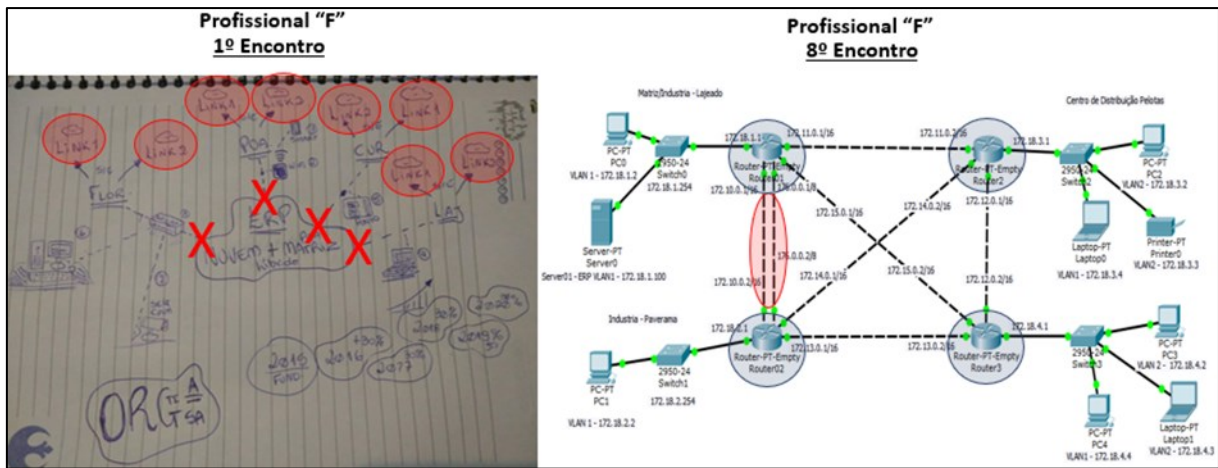

Fonte: Dados da pesquisa (2021).

Ao comparar os desenhos técnicos das Figuras 9 e 10, na parte superior (1º encontro), evidencia-se que ambos os profissionais ("C e F") não deixaram claros os meios físicos utilizados para estabelecer a comunicação entre as sub-redes. Como também não é possível identificar o elemento "roteador", destacamos com um "X" na cor vermelha, a possível localização/posição do elemento. Na parte inferior (8º encontro), já é possível identificar no projeto que ambos os profissionais, por meio da simulação do *software Packet Tracer,*  utilizando um círculo ou elipse na cor "azul", aplicaram o elemento "roteador" para estabelecer a comunicação entre as sub-redes. Tanenbaum (2011) ressalta que, sem a presença do elemento "roteador", não é possível estabelecer uma comunicação bem-sucedida entre os dispositivos da Rede. O autor complementa que ele é um dos únicos elementos que permite isolar e interligar sub-redes, escolher o caminho mais performático e garantir alta disponibilidade de comunicação entre os dispositivos de uma Rede de Computadores. Convém destacar que é perceptível a evolução dos profissionais "C e F" quanto à documentação ou à especificação técnica nos desenhos desenvolvidos com uso do *software Packet Tracer*. Evidencia-se a segmentação das sub-redes em VLANs e IP's, utilizados para a interconexão das sub-redes e IP's definidos para cada dispositivo ou elemento da Rede.

Destacamos, na parte superior (primeiro encontro) e na parte inferior (oitavo encontro), com círculos ou elipses na cor "vermelha", a premissa de alta disponibilidade, solicitada em ambas as atividades. No primeiro encontro, os profissionais "C e F" consideraram dois *links* ou caminhos distintos para atender ao requisito de alta disponibilidade, mas não foi possível identificar quais seriam os IP's de cada um dos *links*, como se estabeleceria a comunicação entre as sub-redes nem por quais meios físicos. Ao analisarmos os desenhos técnicos do

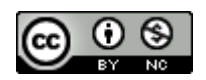

primeiro encontro, percebe-se que esses pontos ficaram abertos; no papel de docente, foi sinalizado que eles seriam retomados e esclarecidos no nosso oitavo encontro.

Todos os pontos citados anteriormente - que não foram apresentados por meio de conhecimentos dos profissionais "C e F" no primeiro encontro - foram superados e destacados na Figura 5. Os pontos foram tratados, solucionados e apresentados na parte inferior da figura, no oitavo encontro, na cor "vermelha". Evidencia-se, nos desenhos técnicos apresentados pelos profissionais "C e F", a existência de duas rotas distintas, a definição de IP's, a aplicação do elemento "roteador" e a confirmação de comunicação bem-sucedida das Redes (nas extremidades do roteador, percebem-se círculos na cor "verde").

A seguir, na Figura 11 e 12, apresentamos os resultados obtidos da atividade prática disponibilizada na Figura 2. Os desenhos técnicos dos profissionais "A e E" merecem destaque, visto que apresentam maior riqueza de detalhes.

Figura 11 - Resultados obtidos do profissional "A" com o desafio de interligação de quatro sub-redes distintas, com alta disponibilidade e performance da Rede

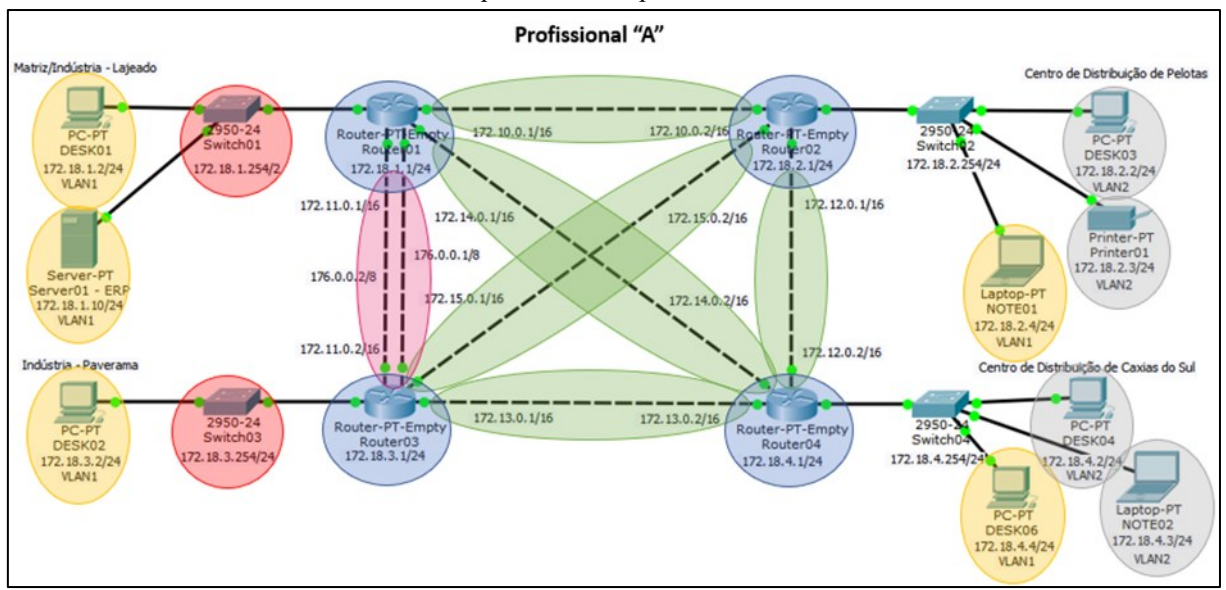

Fonte: Dados da pesquisa (2021).

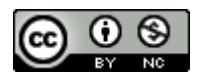

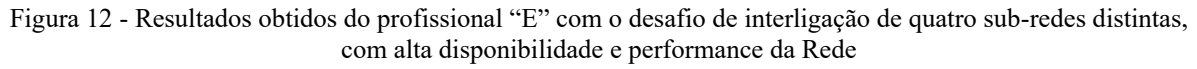

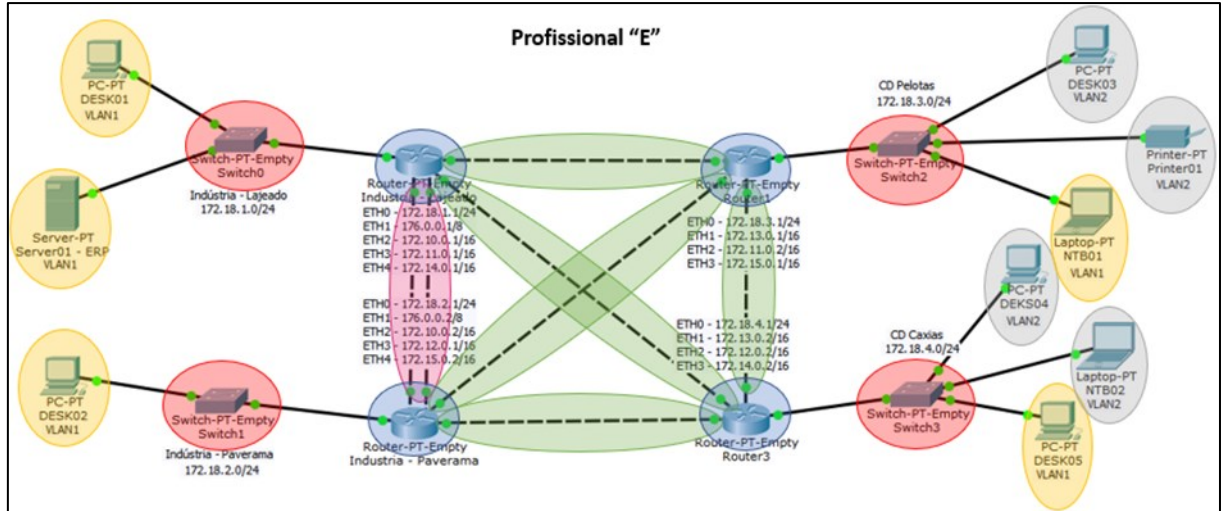

Fonte: Dados da pesquisa (2021).

Analisando as Figuras 11 e 12, é possível evidenciar que os dispositivos ("VLAN1" na cor "laranja", e "VLAN2", na cor "cinza") foram inseridos, com seus respectivos IP's e Máscaras, com base na Rede especificada no desenho técnico e conectados com sucesso. Também se identifica no desenho técnico que os elementos *switchs* (destacados na cor "vermelha") estão conectados corretamente aos dispositivos e aos respectivos roteadores (destacados na cor "azul"). Evidenciamos, também, que meios físicos, "cabo UTP", com redundância (destacados na cor "verde") e meios físicos, "cabo UTP", com dupla abordagem (destacado na cor "pink") estão interligando as sub-redes "Matriz/Indústria – Lajeado, Indústria Paverama, Centro de Distribuição Pelotas e Centro de Distribuição Caxias do Sul". Além disso, a documentação está completa e conforme as boas práticas, contendo IP, Máscara e *Gateway* dos dispositivos ou elementos da Rede. Por fim, concluímos que a Rede está íntegra, em virtude de todas as portas ou extremidades dos dispositivos e elementos da Rede estarem com uma indicação/sinal "verde" (*status* de comunicação estabelecida ou bem-sucedida) e possuir alta disponibilidade ao contemplar rotas redundantes; possuir dupla abordagem entre as plantas Matriz/Indústria – Lajeado e Indústria Paverama, com a comunicação estabelecida, bemsucedida; haver alta disponibilidade entre os dispositivos ou elementos das Redes de Computadores. Mendes (2020) enfatiza que, por meio dos conceitos e de boas práticas de Redes de Computadores, é possível estabelecer uma forma padrão de comunicação entre os dispositivos, o que permite o compartilhamento de recursos lógicos ou físicos, mantendo os equipamentos ou elementos conectados e disponíveis. O autor acrescenta que as boas práticas

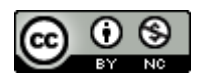

das Redes de Computadores primam por alta disponibilidade de serviços, garantindo aos indivíduos e organizações poucas interrupções nos serviços de TI prestados aos usuários.

Queremos retomar a afirmação de Louro (2018), que cita o respeito ao tempo dos alunos ou indivíduos para a realização de tarefas. Nesse sentido, reafirmamos que, em todos os encontros, sem exceção, respeitamos o tempo e os limites de cada profissional para a execução das atividades práticas. Reiteramos que todos os profissionais concluíram com êxito suas atividades ao longo dos encontros; durante esse processo, porém, surgiram dificuldades, as quais buscamos identificar e superar com o fomento de atividades práticas em contextos reais. Ao aplicar situações reais do cotidiano de um administrador de Redes, os profissionais puderam simular, vivenciar e assimilar os conteúdos propostos. Contudo, apesar de todas as ações destacadas anteriormente, os profissionais "B e F" foram os que apresentaram maior dificuldade para concluir as atividades dentro dos prazos iniciais acordados, sendo necessário, em algumas situações pontuais, estender essa janela por alguns minutos. E, ao nos defrontarmos com as dificuldades observadas ao longo de nossos encontros, chegamos à conclusão de que os profissionais "B e F", que não concluíram em alguns momentos a atividade no prazo, apresentaram dificuldades até o sétimo encontro, na configuração de rotas estáticas no elemento "roteador", e o profissional "B" também teve dificuldades para configurar os *switchs* em modo CLI. Ou seja, concluímos que os profissionais que não conseguiram findar a atividade dentro da janela inicial estipulada, superaram estas dificuldades e apresentaram com êxito o desafio final disponibilizado na Figura 2.

Ao término da atividade disponibilizada na Figura 2, os profissionais responderam, em cinco minutos, à enquete, que resultou na nuvem de palavras, em relação à seguinte pergunta: "Pontos positivos sobre o planejamento e metodologia das aulas?" Essa atividade foi parametrizada e desenvolvida com uso do *software Mentimeter* e compartilhada por meio do *link/URL* e *QR Code*. Cada profissional citou cinco palavras que definiram nossos encontros. O resultado dessa dinâmica é apresentado na Figura 13.

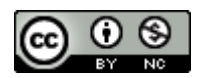

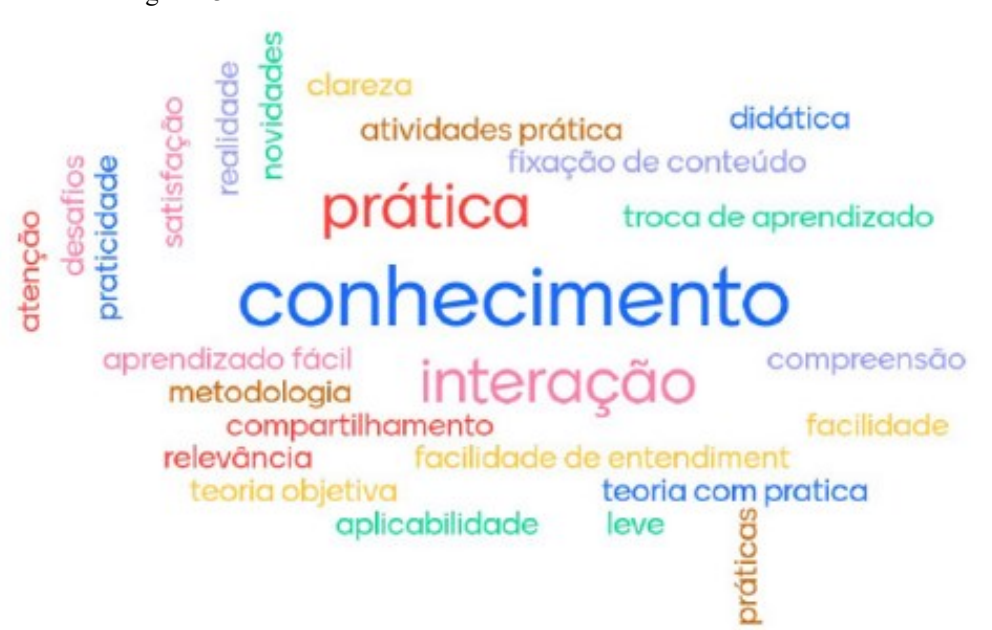

Figura 13 - Resultado da dinâmica com uso do software Mentimeter

Fonte: Dados da pesquisa (2021).

Ao analisar o resultado da nuvem de palavras apresentada na Figura 7, percebe-se que as palavras "prática, conhecimento e interação" recebem maior destaque. Essas palavras receberam maior destaque em virtude de diferentes profissionais as terem citado durante a dinâmica, ou seja, as palavras "prática, conhecimento e interação" foram citadas por dois ou mais profissionais. Após compilado o resultado via *software Mentimeter*, compartilhamos o resultado em forma de nuvem de palavras, com os profissionais, com o objetivo de gerar uma breve reflexão sobre nossos encontros. Nesse momento, os profissionais trouxeram à tona mais detalhes das aulas. Afirmou o profissional "F": "nossos encontros não foram cansativos, houve um bom equilíbrio entre teoria e prática, e todos nós atingimos o objetivo: finalizamos o desafio sem auxílio do professor"; o profissional "C" destacou: "nossas aulas foram leves"; o profissional "D" complementou: "nossas aulas foram colaborativas, com bastante integração e interação"; o profissional "E" acrescentou: "é perceptível a evolução do nosso ensino sobre o tema de Redes ao longo dos encontros"; e, por fim, o profissional "B": "nossos encontros passaram muito rápido, pois a metodologia esteve alinhada com o contexto da pandemia e aulas virtualizadas". Com base nas evidências coletadas por meio da nuvem de palavras e dos comentários adicionais dos profissionais, entendemos que as aulas foram produtivas por termos um ambiente leve, colaborativo e com muita participação dos profissionais. Vilela, Ribeiro e Batista (2020) afirmam que a nuvem de palavras auxilia na coleta, na categorização de

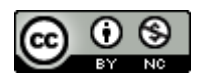

 $\bigcirc$  [10.23926/RPD.2022.v7.n3.e22069.id1571](http://doi.org/10.23926/RPD.2022.v7.n3.e22069.id1571)

evidências qualitativas, bem como essa técnica proporciona ao pesquisador a oportunidade de potencializar os resultados da pesquisa com segurança.

# **5 CONSIDERAÇÕES FINAIS**

Devido à formação acadêmica, aos estudos recentes desenvolvidos na área, à vivência no ensino e em organizações, do primeiro autor do relato, fomentamos nesta pesquisa o uso das TICs – Tecnologias da Informação e Comunicação, aplicando *softwares* como *Packet Tracer, Mentimeter* e *Microsoft Teams* para apoiar o ensino de Redes de Computadores, em espaços não formais e com profissionais de uma indústria de bebidas.

Dentre os *softwares* citados, o que merece destaque neste estudo é *o Packet Tracer.* O *software* é gratuito, permite simular o desenvolvimento e a aplicação das Redes de Computadores em organizações ou instituições de ensino, apoia a capacitação de profissionais que futuramente serão nossos administradores ou analistas de Redes, ou seja, a solução fomenta a aproximação entre a teoria e a prática e se aplica ao ensino de Redes de Computadores.

Considerando o contexto citado e a necessidade da indústria de bebidas de capacitar seus profissionais das equipes de "Operações e Atendimento" em Redes de Computadores, o objetivo geral desenvolvido nesta pesquisa foi o seguinte: "Como potencializar o ensino de Redes de Computadores em um espaço não formal com uso do *software Packet Tracer*?" Após a coleta, a análise dos dados e os resultados da pesquisa, justificamos o atingimento dos resultados: primeiramente, através da exploração e da demonstração de conceitos teóricos de Redes de Computadores, por meio do *software Packet Tracer*; no segundo momento, por meio de atividades práticas ou desafios realizados ao longo dos encontros. Dessa forma, com uso do *software Packet Tracer*, propiciamos aos profissionais a assimilação dos conteúdos num espaço não formal de ensino, com alinhamento entre a teoria e a prática.

Quanto ao atingimento do objetivo específico - "Desenvolver atividades práticas ou projetos reais para aprimorar o ensino de Redes de Computadores" - evidenciamos o êxito de tal ação por meio da execução e dos resultados obtidos, nas atividades práticas apresentadas na Figura 1 e nos desafios propostos nas Figuras 2, 11 e 12. Reforçamos que todas as atividades práticas citadas acima são reais, existem no contexto da indústria de bebidas na qual os profissionais atuam, o que facilita a assimilação de conceitos, meios, recursos e funcionalidades para o aprimoramento do ensino de Redes de Computadores.

Por fim, destacamos que os avanços e evoluções obtidos com o uso do *software Packet Tracer* neste estudo, em espaços não formais, ou seja, em uma indústria de bebidas, podem ser

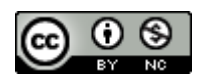

 $\overline{40}$  [10.23926/RPD.2022.v7.n3.e22069.id1571](http://doi.org/10.23926/RPD.2022.v7.n3.e22069.id1571)

defendidos como um instrumento que alia os conteúdos com a prática, aproximando alunos e professores às situações reais de um administrador de Redes em um espaço não formal de ensino.

# **AGRADECIMENTOS**

Primeiramente agradeço a Deus, pela saúde física e mental concedida a mim para o desenvolvimento deste relato. Agradeço também à minha esposa e a meus dois filhos, por permitirem que o marido e pai, se ausentasse por algumas horas de afazeres do lar e do convívio familiar para o desenvolvimento deste trabalho. Também à minha orientadora e parceira nesta escrita.

Por fim, à organização e aos profissionais, que permitiram mais uma vez desenvolver este relato e contribuíram para o meu desenvolvimento profissional e acadêmico.

#### **REFERÊNCIAS**

CABARKAPA, Danijel. **Application of Cisco Packet Tracer 6.2 in teaching of advanced computer networks**. Information Technology and Development of Education – ITRO, 2015.

MARQUES DA SILVA, Antonio Eduardo. **Redes de computadores: teoria e prática.** Editora Senac São Paulo, 2021.

GOHN, Maria da Glória. **Educação não formal: Direitos e aprendizagens dos cidadãos (ãs) em tempos do coronavírus.** Humanidades & Inovação, v. 7, n. 7, p. 9-20, 2020.

GOHN, Maria da Glória. **Educação não formal, participação da sociedade civil e estruturas colegiadas nas escolas.** Revista Ensaio: Avaliação e Políticas Públicas em Educação, Rio de Janeiro, v.14, n.50, jan./mar. 2006, p. 27-38.

JACOBUCCI, Daniela Franco Carvalho. **Contribuições dos espaços não formais de educação para a formação da cultura científica.** Em Extensão, Uberlândia, v. 7, 2008, p. 55-56. Disponível em: [http://www.seer.ufu.br/index.php/revextensao/article/view/20390.](http://www.seer.ufu.br/index.php/revextensao/article/view/20390) Acesso: 13 abr. 2022.

LOURO, Viviane. **Educação musical e deficiência: quebrando os preconceitos.** Site da autora. 2013a. Disponível em: [https://projeto-bandas.webnode.com/\\_files/200002729-](https://projeto-bandas.webnode.com/_files/200002729-344a03547d/educacao_musical_e_deficiencia_quebrando_os_preconceitos.pdf) 344a03547d/educacao musical e deficiencia quebrando os preconceitos.pdf. Acesso em 13 abr. 2022, v. 12, p. 12, 2018.

MENDES, Douglas Rocha. **Redes de computadores: teoria e prática.** Novatec Editora, 2020.

MOULIN, Adenir Pereira de Araujo; CARVALHO, Gilda e BRIÃO, Gabriela Felix. **A utilização do software Geogebra no processo de aprendizagem da matemática**. Disponível em:

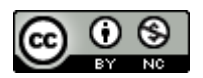

[https://www.sbemmatogrosso.com.br/eventos/index.php/enem/2019/paper/view/1587.](https://www.sbemmatogrosso.com.br/eventos/index.php/enem/2019/paper/view/1587) Acesso em: 13 abr. 2022.

PUERTA, Adriana Aparecida; AMARAL, Roniberto Morato. **Comparação da educação presencial com a educação à distância através de uma pesquisa aplicada.** XV Seminário Nacional de Biblioteca Universitárias. São Paulo, 2008.

RABELO, Francy Sousa; LIMA, Maria Socorro Lucena. **A relação teoria-prática pela pesquisa na formação inicial do pedagogo.** Ensino em Perspectivas, v. 2, n. 3, p. 1-11, 2021.

TANENBAUM, Andrew. **Redes de Computadores**. 5ª ed. São Paulo: Pearson Prentice Hall, 2011.

TAQUETTE, Stella; BORGES, Luciana. **Pesquisa qualitativa para todos.** Editora Vozes, 2021.

TOLENTINO, João Tiago Coimbra e SILVA, Fernando Selleri. **Tendências no ensino de matemática: o uso do software Geogebra como mediador do ensino por meio do smartphone.** Disponível em:

[https://www.sbemmatogrosso.com.br/eventos/index.php/enem/2019/paper/view/3133.](https://www.sbemmatogrosso.com.br/eventos/index.php/enem/2019/paper/view/3133) Acesso em: 13 abr. 2022.

VILELA, Rosana Brandão; RIBEIRO, Adenize; BATISTA, Nildo Alves. **Nuvem de palavras como ferramenta de análise de conteúdo.** Millenium-Journal of Education, Technologies, and Health, n. 11, p. 29-36, 2020.

YIN, Robert. **Estudo de caso: planejamento e métodos.** Porto Alegre, RS: Bookman, 2005.